### **Введение**

Автоматизация рабочих мест в практически любой области деятельности предприятия приводит к сокращению трудозатрат и росту (часто значительному) производительности. В случае, когда в профессиональной деятельности сотрудника организации, применяющего в своей работе различные документы, используется повторяющийся набор операций, то возникает потребность в автоматизации, которая бы заключалась в использовании специального программного обеспечения, в которое сотрудник вводит некоторые исходные данные и запускает алгоритмы системы, а через некоторое время (иногда сразу) получает требуемый результат – рассчитанные показатели, сформированные графики и/или отчеты.

Актуальность и практическая значимость работы заключаются в том, что на исследуемом предприятии внедрение системы учета продаж авиабилетов позволить снизить трудозатраты на обработку информации, а также уменьшить число ошибок пользователей и повысить психологический климат в отделе продаж.

Предметом исследования является информационная система учета продаж авиабилетов.

Объектом исследования в данной работе является предприятие ООО «Авиаспецтехнология».

Цель данной работы автоматизировать учёт продаж авиабилетов компании ООО «Авиаспецтехнология».

Задачи, которые требуется решить для достижения цели:

- проанализировать деятельность компании, выбрать комплекс процессов, подлежащих автоматизации;
- определить требования к информационному обеспечению;
- определить требования к программному обеспечению;
- разработать систему и протестировать.

# **1. Технико-экономическая характеристика предметной области и предприятия**

# **1.1. Характеристика предприятия и его деятельности**

ООО «Авиаспецтехнология» - агентство продаж авиа и перевозок. Зарегистрировано в 2003 году. Является Генеральным агентом авиакомпании «Ямал». Основные услуги компании - бронирование авиабилетов. Компания постоянно развивается, участвует в государственных контрактах. Компания принимала участие в 34 контрактах на общую сумму более 152 млн. руб.

В таблице 1 представлены основные характеристики компании.

#### **Таблица 1**

#### **Основные характеристики ООО «Авиаспецтехнология»**

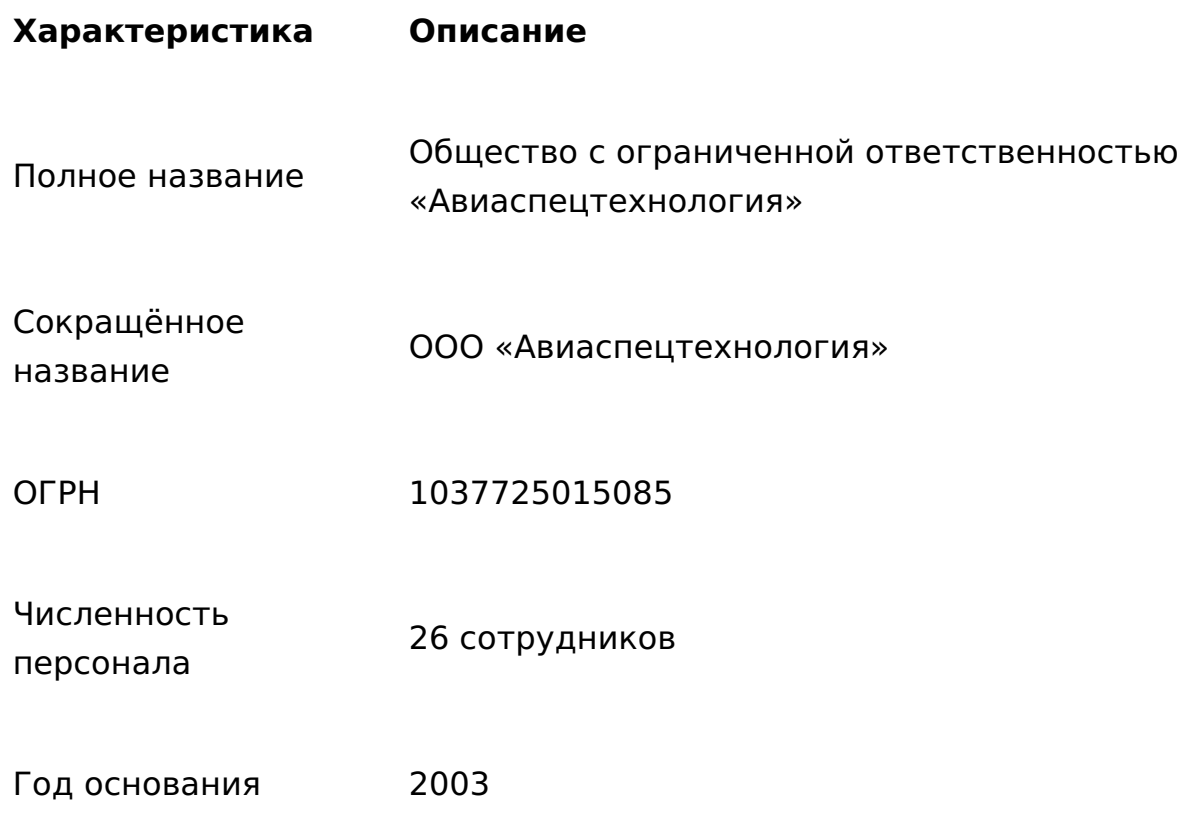

В таблице 2 представлены финансовые показатели за 2018 и 2019 года.

#### **Таблица 2**

#### **Финансовые показатели ООО «Авиаспецтехнология»**

#### **Показатель Единица измерения 2018 г. 2019 г.**

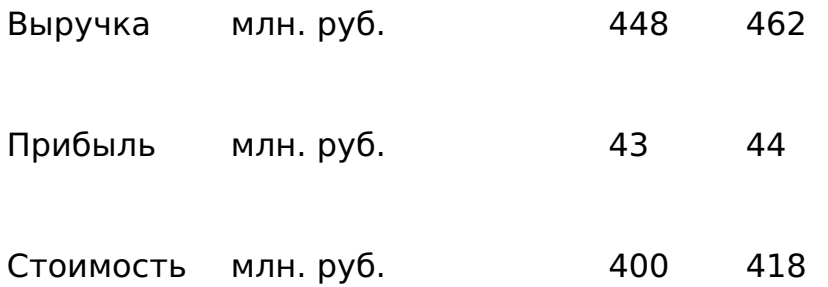

Финансовые показатели компании стабильны, наблюдается небольшой рост. Компания может позволить развитие в технологическом плане.

Организационная структура управления предприятием

На способность предприятия адаптироваться к изменениям внешней среды влияет то, как организовано предприятие, как построена структура управления. Организационная структура предприятия – это совокупность звеньев (структурных подразделений) и связей между ними.

Организационная структура регулирует:

- разделение задач по отделениям и подразделениям;
- их компетентность в решении определенных проблем;
- общее взаимодействие этих элементов.

На рисунке 1 представлена организационная структура управления компании.

Mage not found or type unknown

#### **Рисунок 1 – Организационная структура управления компании**

Отдел продаж – работа с клиентами, продажа авиабилетов пассажирам.

Служба снабжения – обеспечивает оборудованием и расходными материалами работу всех подразделений.

Отдел технического контроля и поддержки – информационная поддержка предприятия.

Отдел развития и маркетинга – план развития предприятия, анализ финансовых показателей, разработка акций по привлечению клиентов.

Отдел кадров – поиск, подбор и увольнение сотрудников, перевод сотрудников по должностям, контроль соответствия сотрудников, планирование рабочего графика и отпусков.

Бухгалтерия – бухгалтерский учёт для предприятия.

Отдел технического контроля и поддержки – поддержка и развитие информационной сети компании. Техническая поддержка работы пользователей. Данный отдел подчиняется техническому директору, исполнители – менеджеры информационных технологий. В должности менеджера информационных технологий состоит разработчик данного проекта.

# **1.2 Выбор комплекса задач автоматизации и характеристика существующих бизнес процессов**

На рисунке 2 представлена структурно-функциональная диаграмма деятельности ООО «Авиаспецтехнология». На диаграмме показаны информационные потоки так, как есть, без введения новой информационной системы.

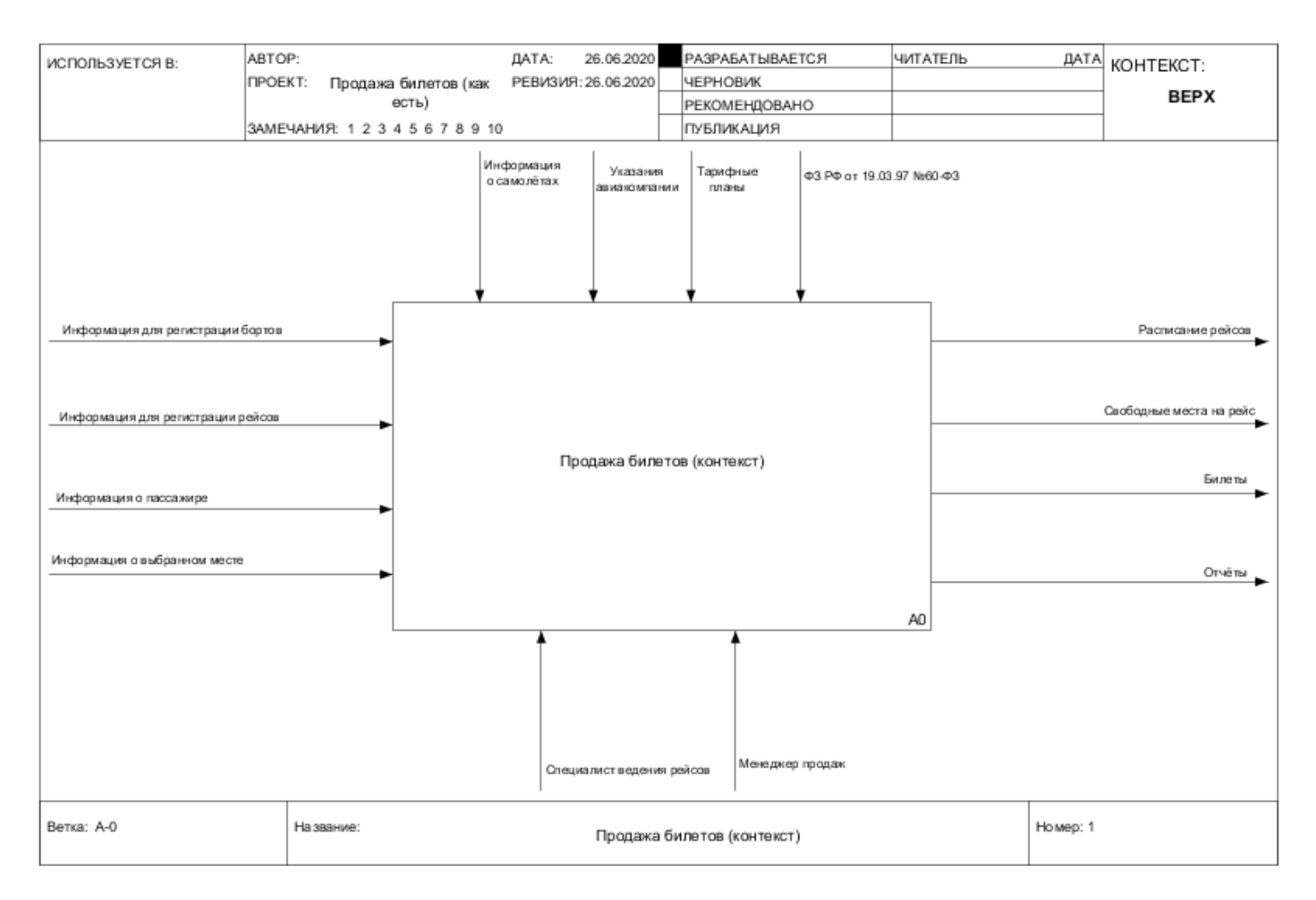

#### **Рисунок 2 – Структурно-функциональная диаграмма процесса продаж авиабилетов ООО «Авиаспецтехнология»**

На диаграмме видно, что управляющими объектами являются:

- информация о самолётах;
- указания авиакомпании;
- тарифные планы;
- ФЗ РФ от 19.03.97 №60-ФЗ.

Входными объектами:

- информация для регистрации бортов;
- информация для регистрации рейсов;
- информация о пассажире;
- информация о выбранном месте.

Выходными объектами:

- расписание рейсов;
- свободные места на рейс;
- билеты;
- отчёты.

Исполнителями:

- специалист ведения рейсов;
- менеджер продаж.

В общем процессе продажи авиабилетов можно выделить следующие процессы (рисунок 3):

- регистрация бортов и рейсов;
- формирование расписания;
- продажа билетов;
- формирование отчётов.

Связующими объектами, между этими процессами являются документы, требуемые для ведения рейсов и продажи билетов.

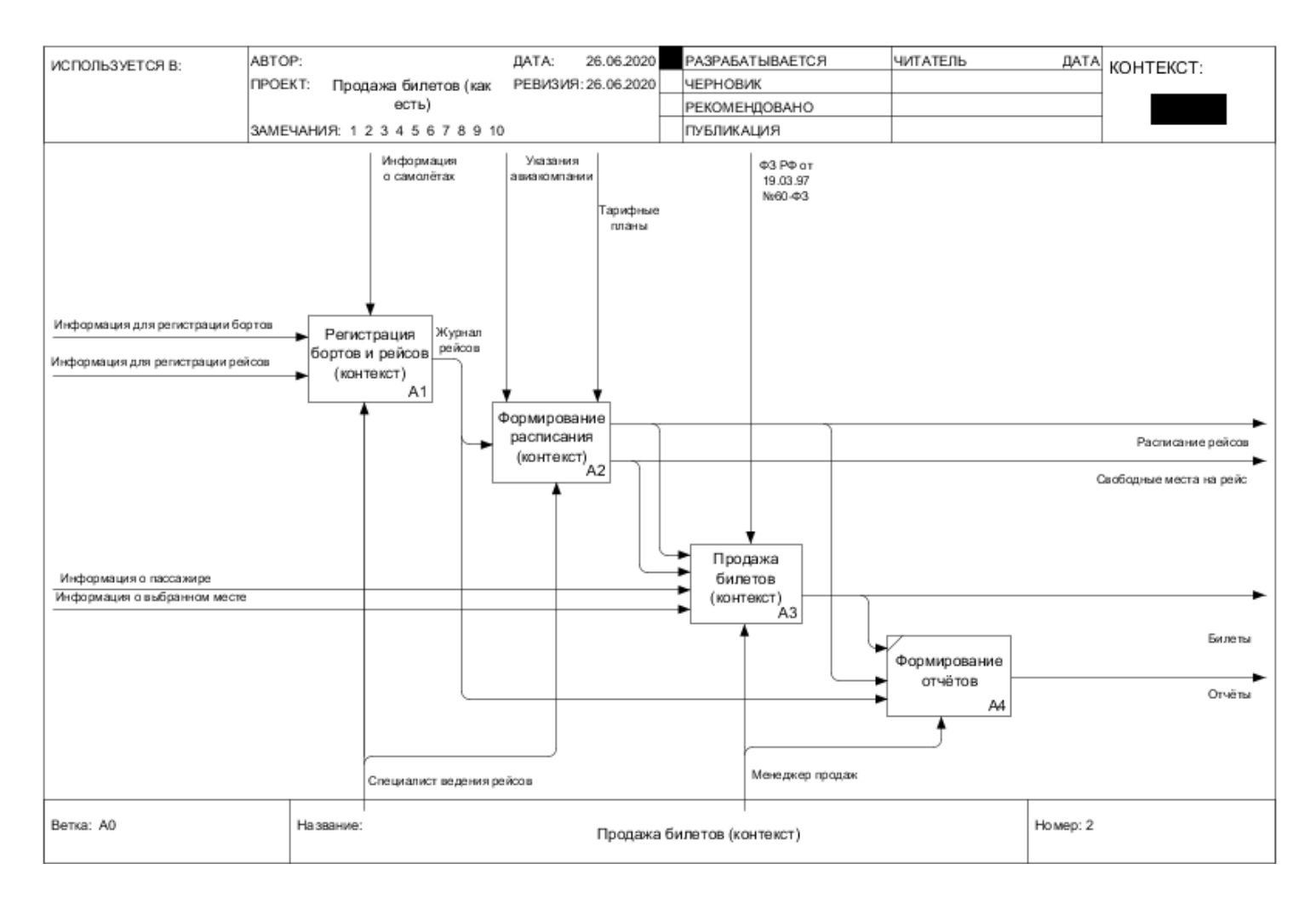

#### **Рисунок 3 – Декомпозиция структурно-функциональной диаграммы деятельности ООО «Авиаспецтехнология»**

Подробнее процесс регистрации бортов и рейсов показан на рисунке 4. Этот процесс можно представить в виде следующих процессов:

- регистрация борта с учётом модели самолёта;
- регистрация пунктов вылета и прилёта, регистрация рейса.

На рисунке 5 представлена декомпозиция процесса формирования расписания.

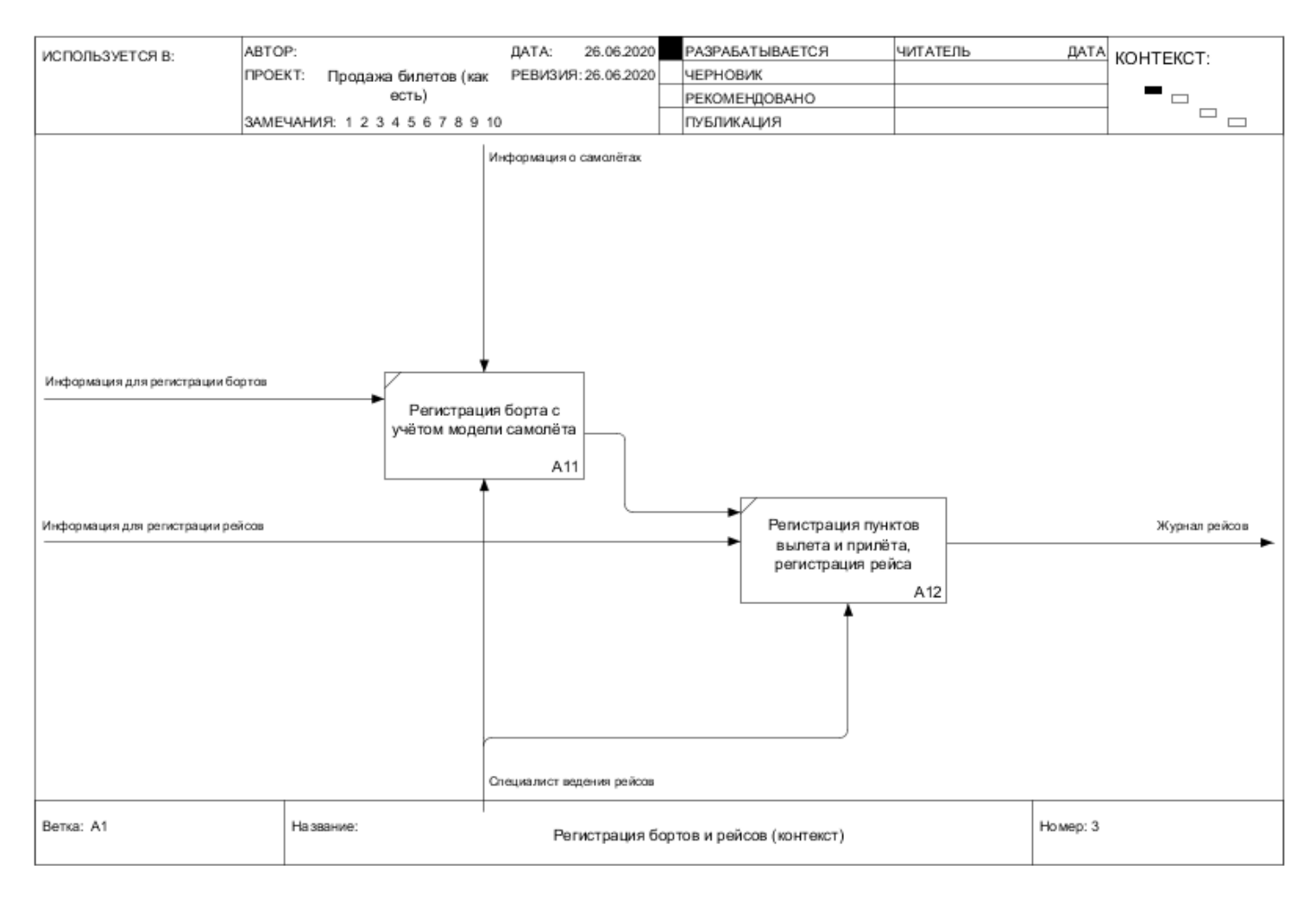

#### **Рисунок 4 – Структурно-функциональная диаграмма процесса регистрации бортов и рейсов**

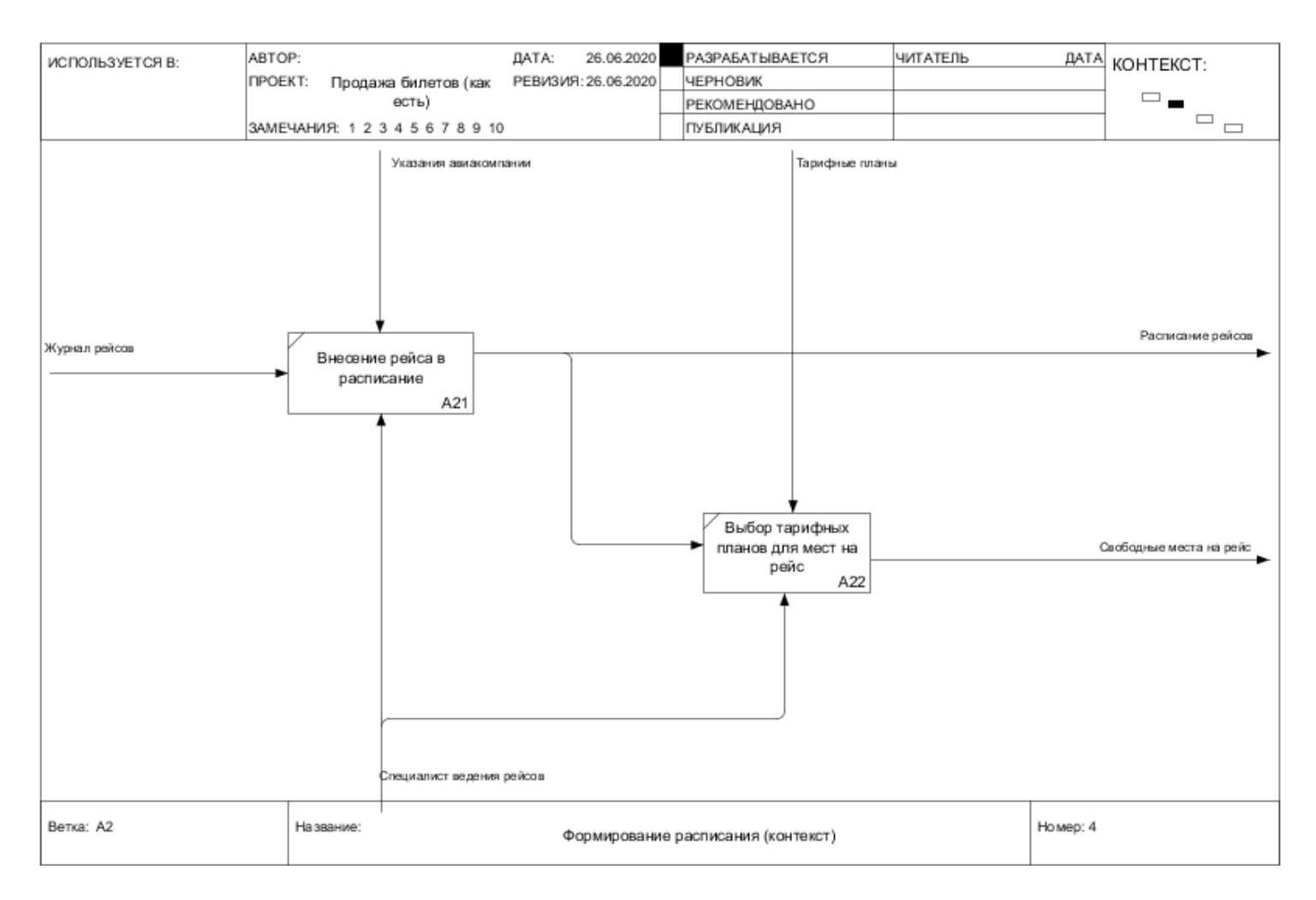

#### **Рисунок 5 – Структурно-функциональная диаграмма процесса формирования расписания**

Данный процесс включает в себя:

- внесение рейса в расписание;
- выбор тарифных планов для мест на рейс.

Далее, подробнее рассмотрен процесс продажи билетов – рисунок 6.

Процесс продажи билетов включает в себя:

- регистрация пассажира;
- выбор рейса и класса места;
- выбор места и формирование билета.

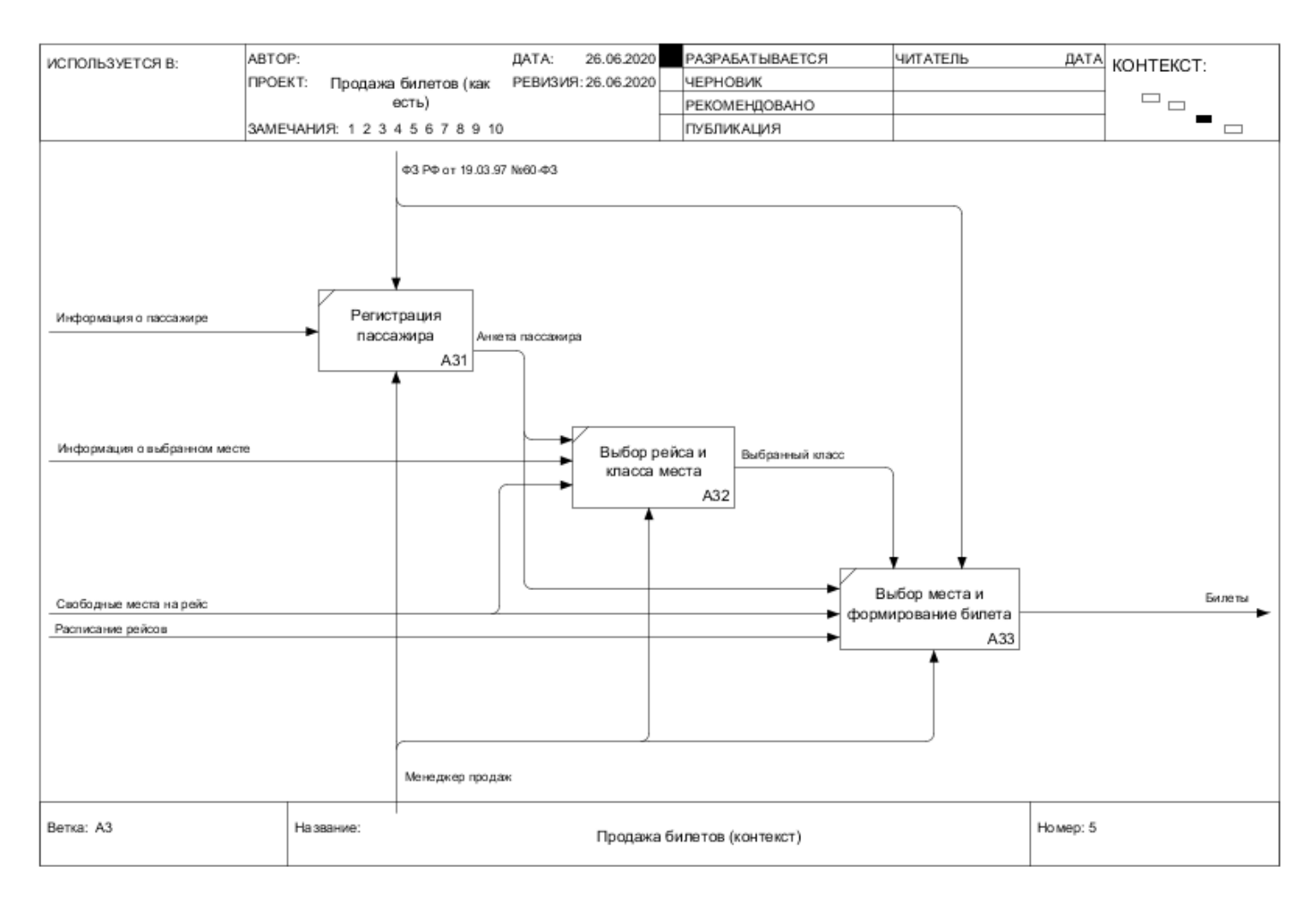

#### **Рисунок 6 – Структурно-функциональная диаграмма процесса продажи билетов**

Автоматизации подлежит комплекс бронирования авиабилетов, который включает в себя следующие процессы:

- формирование списка доступных мест и цен на них;
- регистрация клиентов и формирование билетов;
- возврат билетов;
- формирование отчётов.

Узкие места процессов бронирования:

- объём документации очень велик для ручной обработки;
- темп обработки информации должен быть высоким;
- требуется быстрый поиск по имеющимся данным.

## **2. Информационное обеспечение задачи**

# **2.1. Информационная модель и её описание**

В ходе выбора комплекса задач для автоматизации был выявлен процесс продажи авиабилетов. В данном процессе участвует следующая информация:

- страна;
- город;
- аэропорт;
- $\bullet$  пункт;
- рейс;
- борт;
- модель;
- $•$  место;
- класс места;
- тип места;
- расписание;
- тариф;
- клиент;
- билет;
- тип операции;
- операция.

В результате, была разработана информационная модель ИС учёта продаж авиабилетов – рисунок 7. Выявлены сущности, из которых состоит база данных, построена логическая модель – рисунок 8.

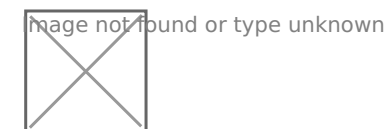

#### **Рисунок 7 – Информационная модель**

Mage not found or type unknown

#### **Рисунок 8 – Логическая модель базы данных**

Используемые классификаторы и системы кодирования

Классификаторы представляют собой систематический свод, перечень каких-либо объектов, позволяющий находить каждому их них свое место, и имеют определенное (обычно числовое) обозначение. Назначение классификатора состоит в следующем:

- систематизация наименований кодируемых объектов;
- однозначная интерпретации одних и тех же объектов в различных задачах;
- возможность обобщения информации по заданной совокупности признаков;
- возможность сопоставления одних и тех же показателей, содержащихся в формах статистической отчетности;
- возможность поиска и обмена информацией между различными внутрифирменными подразделениями и внешними информационными системами;
- экономия памяти компьютера при размещении кодируемой информации.

В базе данных системы используются классификаторы для идентификации экземпляров данных. Каждый классификатор числовой и увеличивается автоматически на единицу. Для ИС учёта продаж билетов классификатор – это поле в каждой таблице, которое называется код.

Характеристика нормативно-справочной, входной и оперативной информации

Входные документы:

- клиент;
- борт;
- рейс;
- расписание;
- тариф;
- билет.

В таблице 3 представлены реквизиты входной информации.

#### **Таблица 3**

### **2.2. Входные документы**

**Документ Реквизиты**

Клиент ФИО; дата рождения; паспортные данные.

Борт номер; командир; тип судна.

Рейс номер.

Пункт рейс; тип пункта; аэропорт.

Расписание рейс; борт; дата и время вылета; дата и время прилёта.

Тариф цена; класс места; рейс.

Билет номер; цена; клиент; расписание; класс места; место.

Операция билет; тип операции; дата операции.

Нормативно-справочная информация представлена в таблице 4.

Нормативно-справочная информация:

- аэропорт;
- страна;
- город;
- модель самолёта;
- класс места;
- тип места;
- $•$  место;
- тип операции.

Таблица 4

# **2.3. Описание нормативно-справочной информации**

#### **Справочник Реквизиты**

Модель самолёта название; количество мест.

Место ряд; место; тип места; класс места; модель самолёта.

Класс места название.

Тип места название.

Страна название.

Город название; страна.

Аэропорт страна; город; название.

Характеристика результатной информации

Выходными документами являются отчётности, которые представлены ниже:

- отчёт о продажах на рейс;
- отчёт о продажах за дату.

В таблице 5 представлено описание выходных документов.

#### **Таблица 5**

#### **Описание выходной информации**

**Отчёт Поля Параметры**

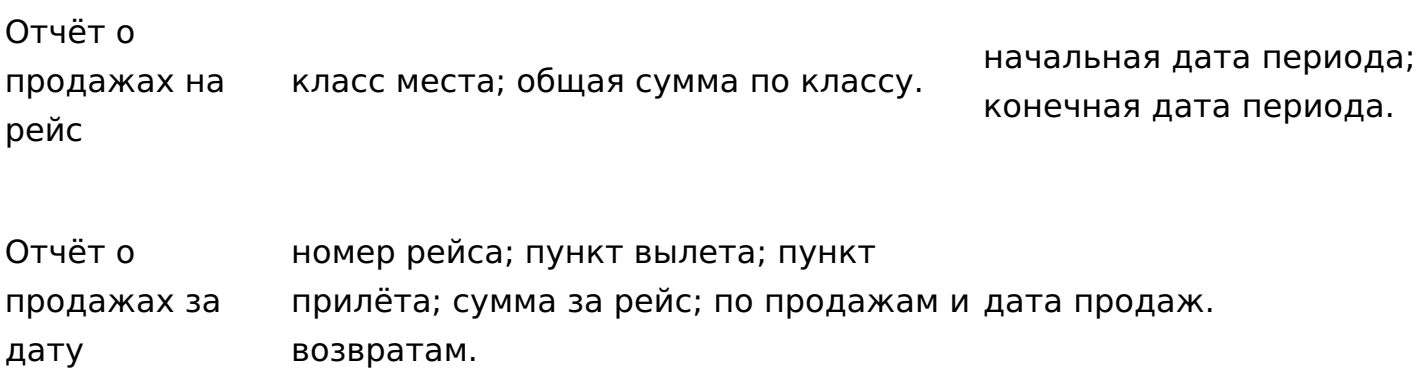

### **3. Программное обеспечение задачи**

# **3.1 Общие положения (дерево функций и сценарий диалога)**

В ходе работы над проектом ИС учёта продаж билетов были выявлены следующие служебные функции:

- ведение справочной информации;
- учёт пользователей;
- авторизация в системе.

Основные функции:

- ведение тарифов;
- учёт клиентов;
- учёт продаж билетов;
- учёт бортов;
- учёт рейсов;
- учёт пунктов вылета и прилёта;
- формирование расписания;
- формирование отчётов.

Дерево функций ИС учёта продажи представлено на рисунке 9.

Был разработан сценарий диалога, который показывает схему взаимодействия пользователей с ИС. Сценарий представлена на рисунке 10.

**Nage not found or type unknown** 

#### **Рисунок 9 – Дерево функций**

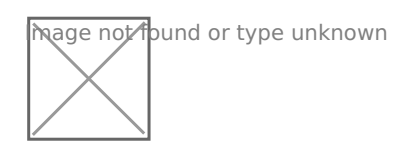

**Рисунок 10 – Сценарий диалога**

В системе предусмотрена работа следующих пользователей:

- специалист ведения расписаний;
- менеджер продаж.

Общая схема процессов комплекса задач представлена в виде диаграмм вариантов использования (use-case diagram) на языке UML для пользователя менеджер продаж (рисунок 11) и специалист ведения рейсов (рисунок 12).

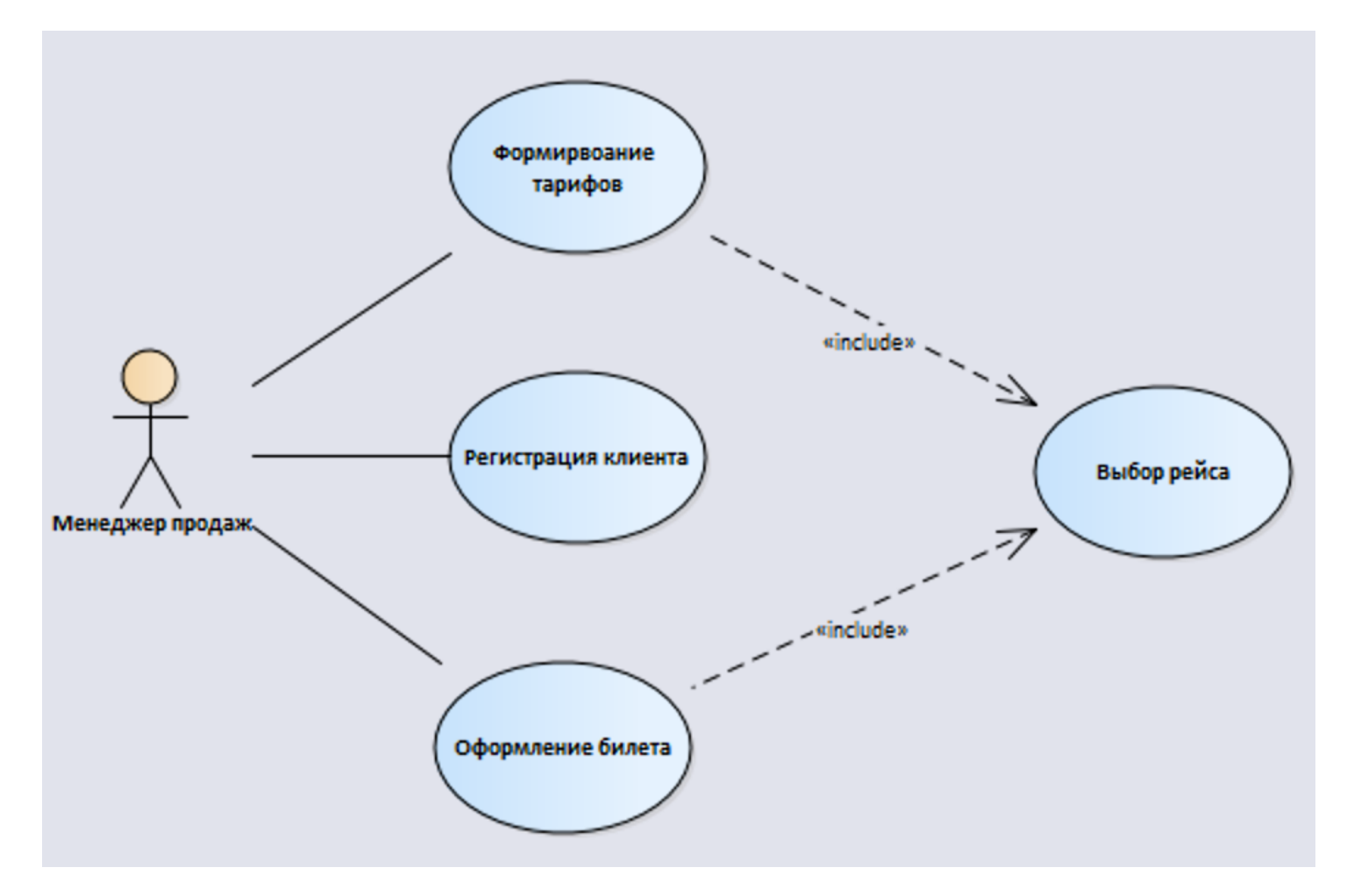

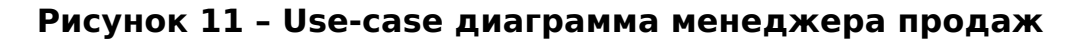

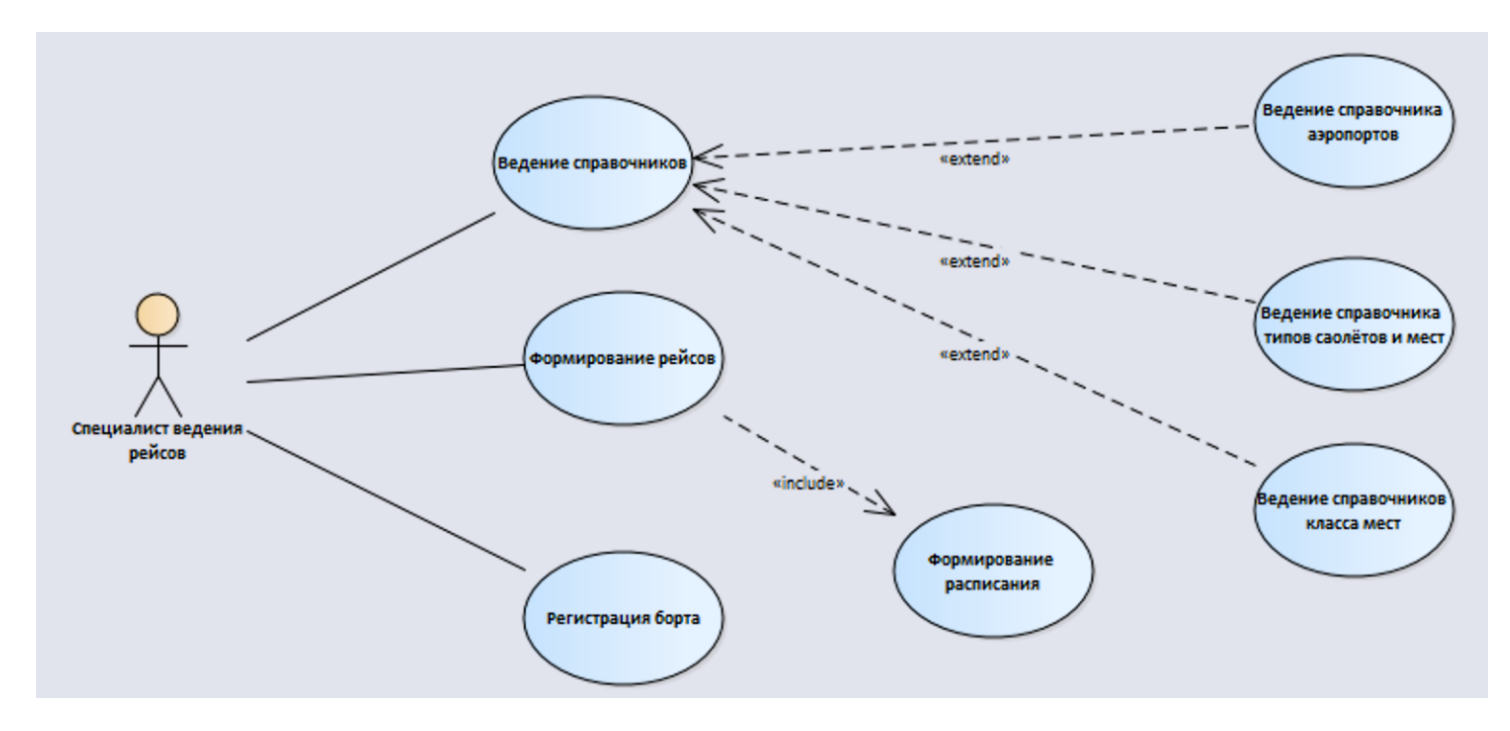

**Рисунок 12 – Use-case диаграмма специалиста ведения рейсов**

### **3.2 Характеристика базы данных**

В результате, база данных включает следующие таблицы:

- Country страна;
- City город;
- Airport аэропорт;
- Point пункт;
- Flight рейс;
- Aircraft борт;
- TypeAircraft модель;
- $\bullet$  Place место;
- PlaceClass класс места;
- PlaceType тип места;
- Schedule расписание;
- $\bullet$  Tariff тариф;
- $\bullet$  Ticket билет;
- Client клиент;
- TypeOperation тип операции;

Operations – операция с билетом.

На рисунке 13 представлена физическая модель базы данных.

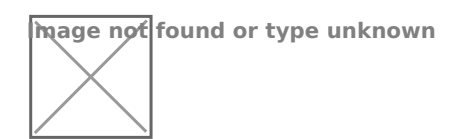

#### **Рисунок 13 – Физическая модель БД**

В таблицах 6 – 21 представлено описание базы данных.

**Таблица 6**

**«Country»**

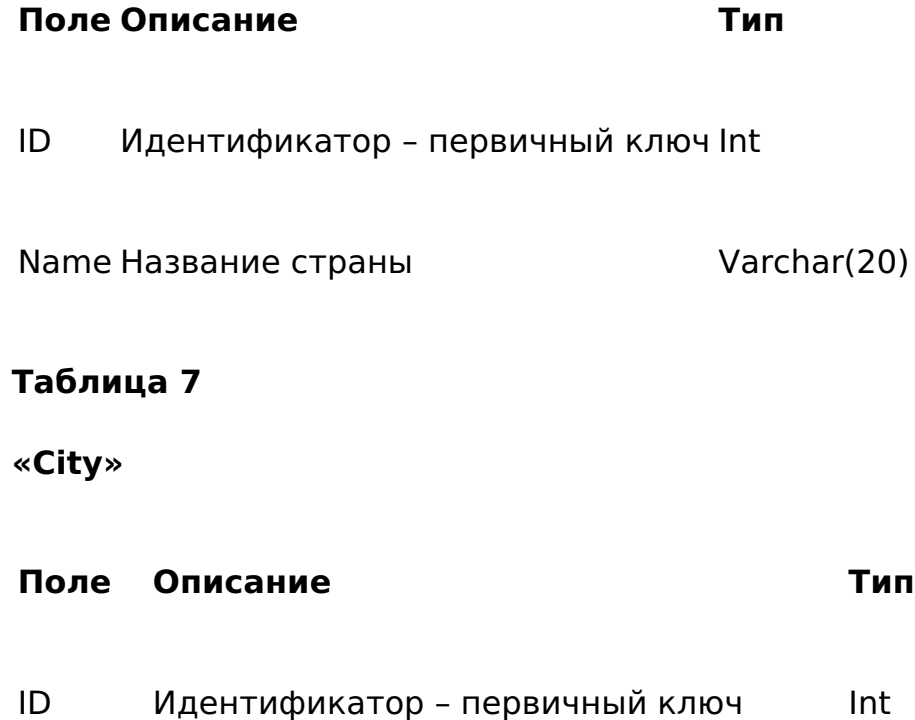

Name Название города Varchar(20)

Country Идентификатор страны – внешний ключ Int

#### **Таблица 8**

#### **«Airport»**

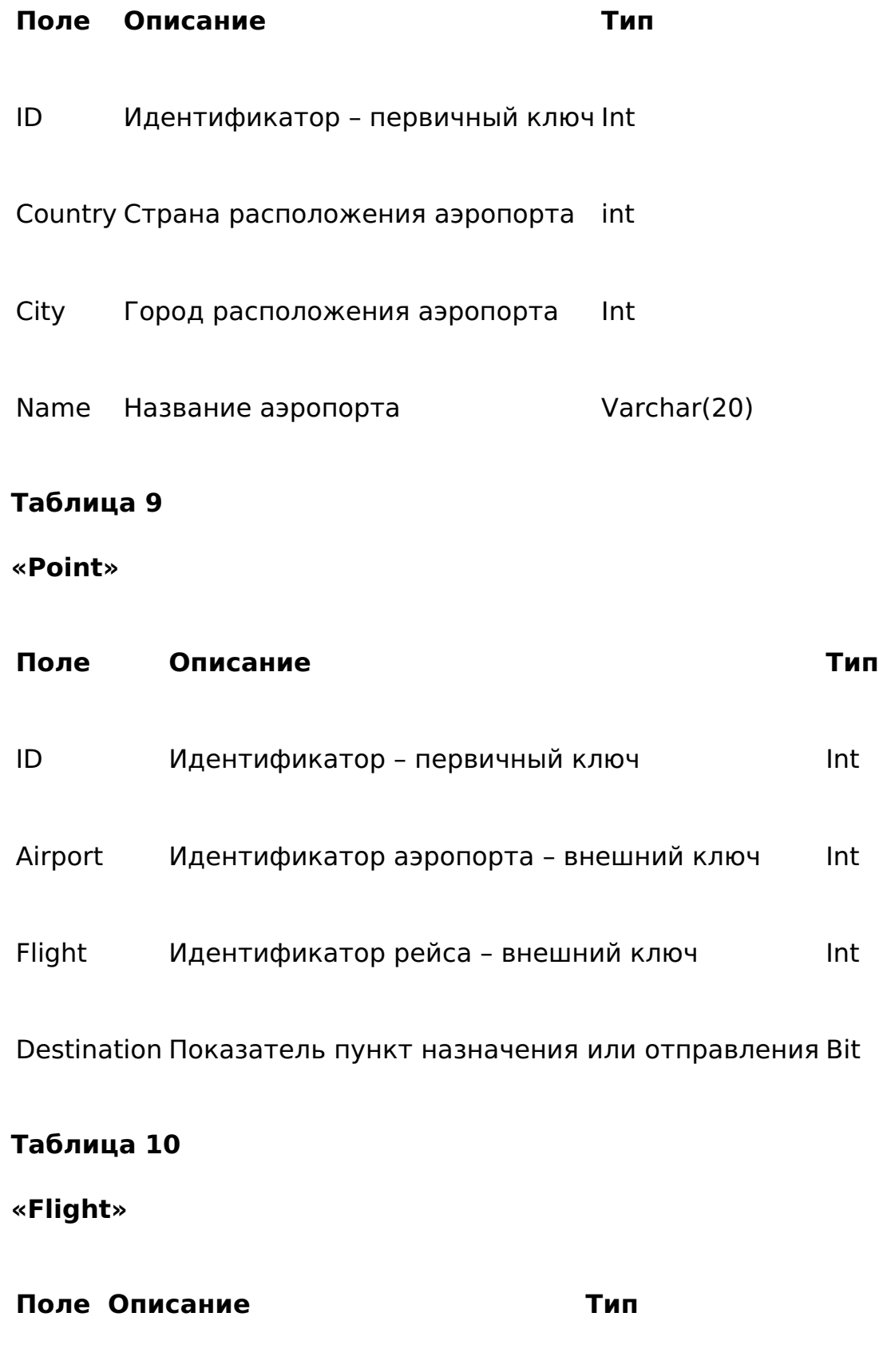

ID Идентификатор – первичный ключ Int

Nomer Номер рейса **Varchar(10)** 

#### **Таблица 11**

#### **«Aircraft»**

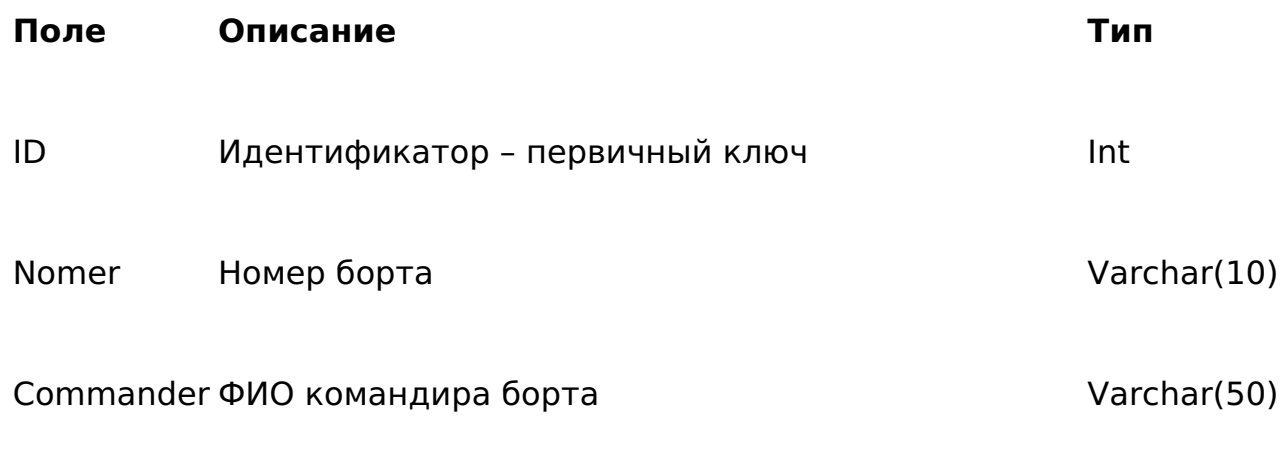

Typeaircraft Идентификатор модели самолёта – внешний ключ Int

#### **Таблица 12**

#### **«Typeaircraft»**

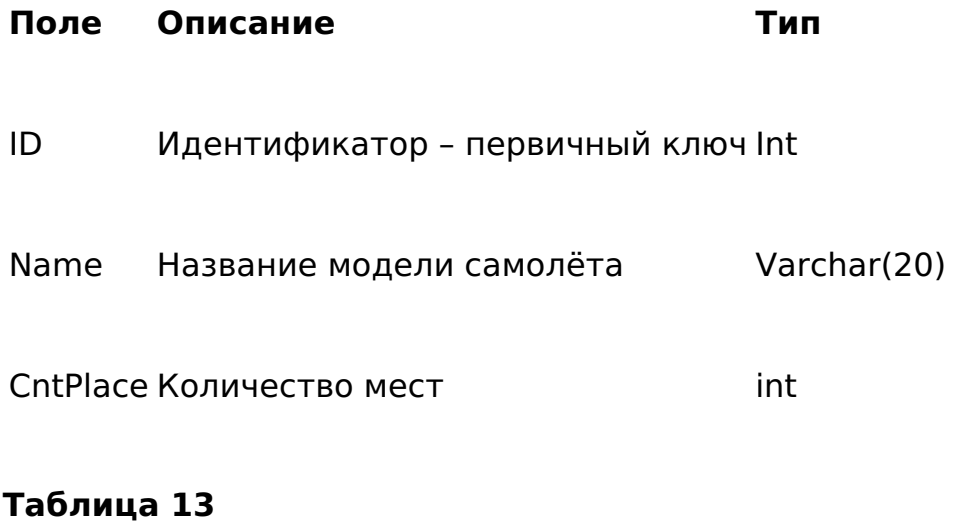

# **«Place»**

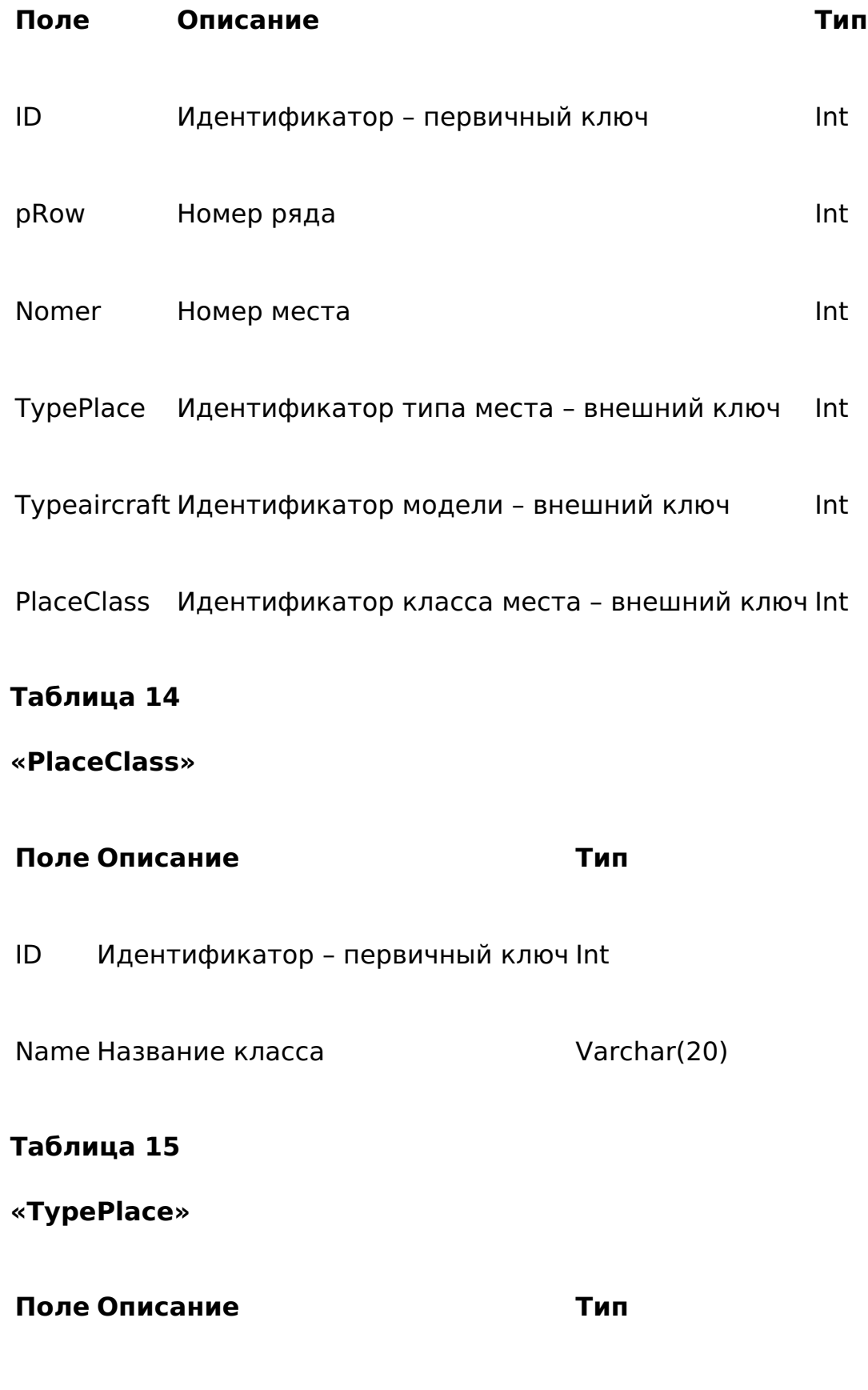

ID Идентификатор – первичный ключ Int

Name Название типа места Varchar(20)

#### **Таблица 16**

#### **«Schedule»**

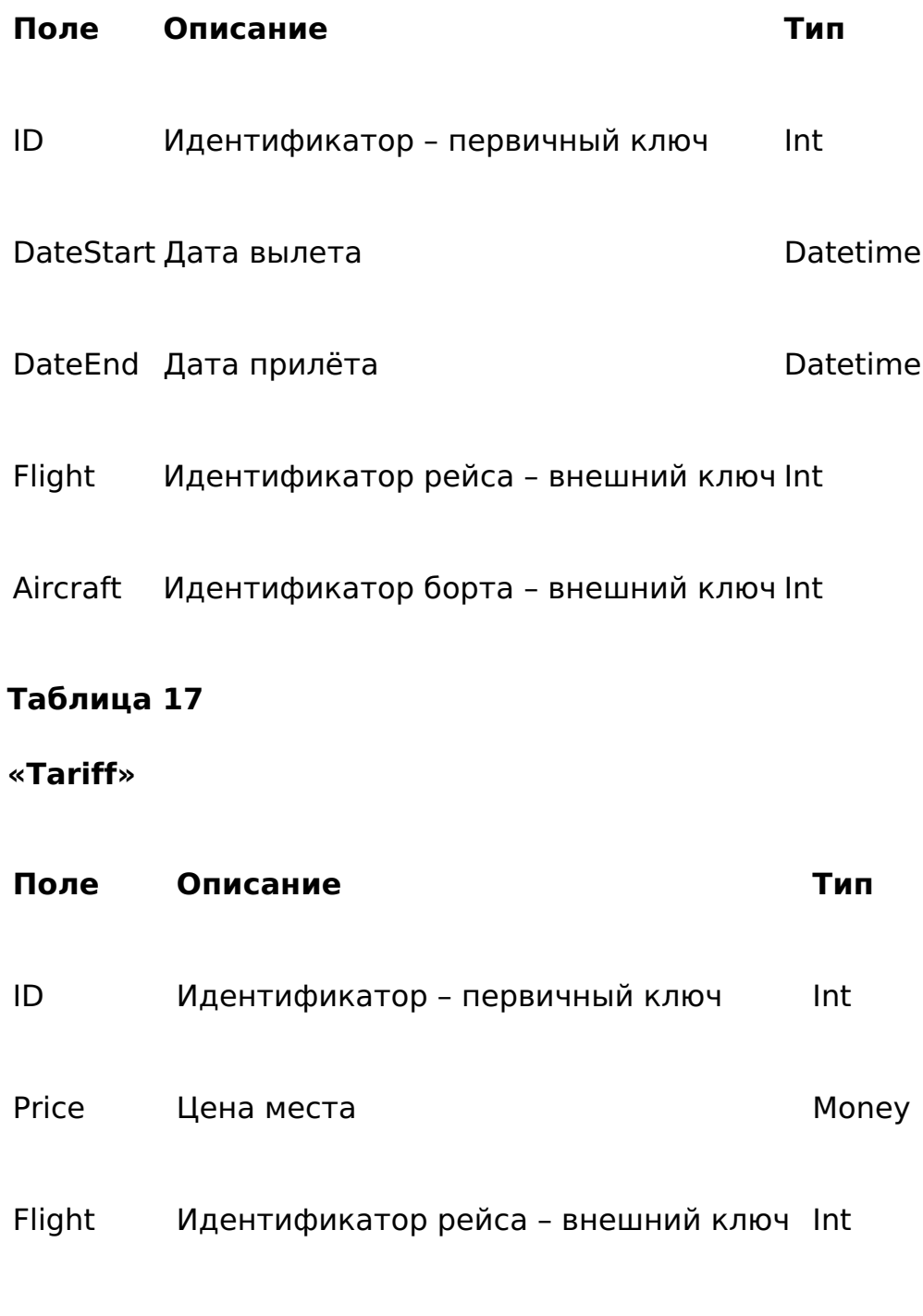

PlaceClass Идентификатор класса – внешний ключ Int

#### **Таблица 18**

#### **«Ticket»**

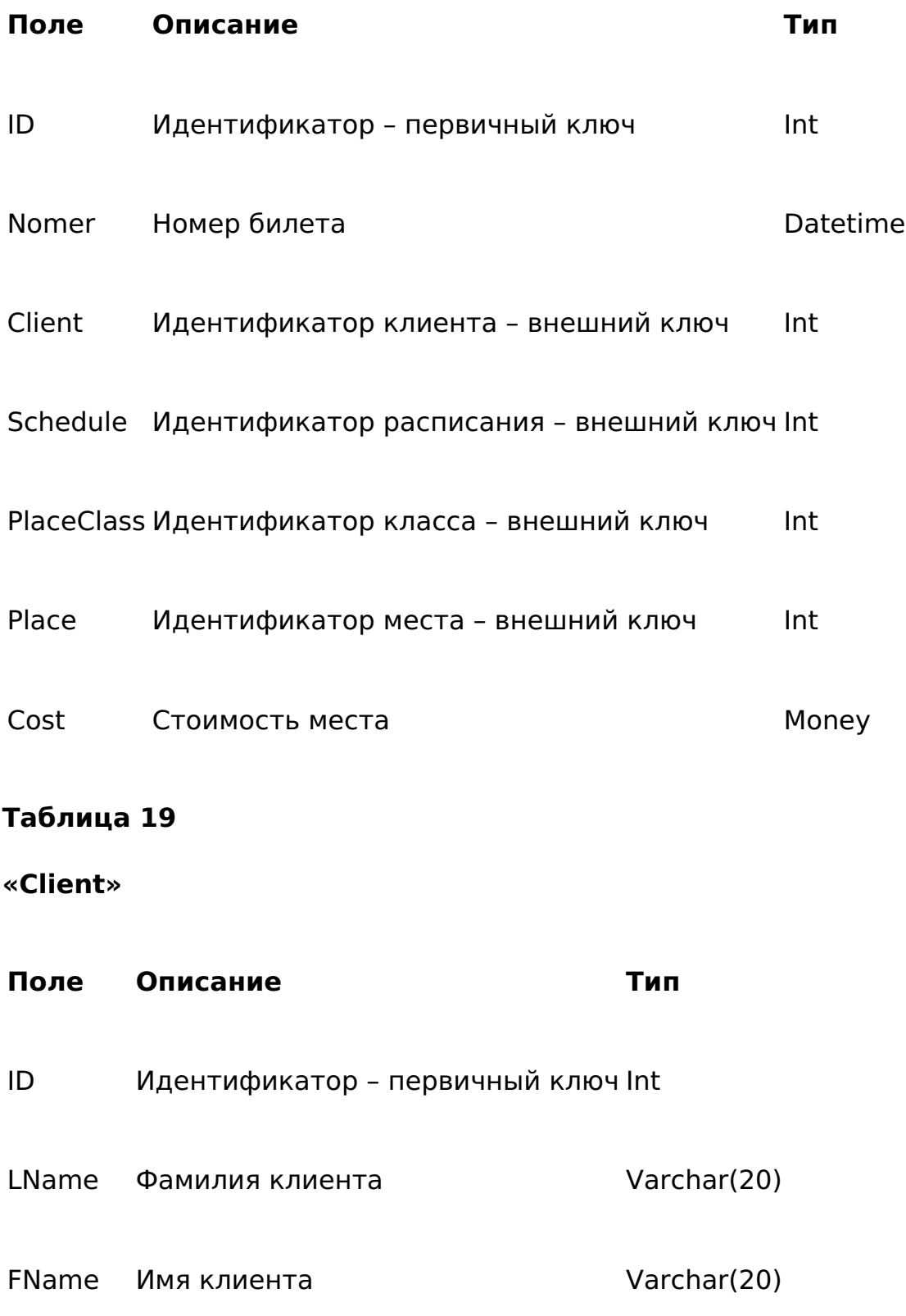

![](_page_23_Picture_101.jpeg)

Также, для разграничения прав пользователей введена таблица пользователей Usr. Описание представлено в таблице 22.

### **Таблица 22**

**«Usr»**

![](_page_24_Picture_57.jpeg)

В результате, база данных была реализована в СУБД MS SQL Server. Пример полученной схемы базы данных представлен на рисунке 14.

![](_page_25_Figure_0.jpeg)

**Рисунок 14 – Схема БД**

# **3.3 Структурная схема пакета (дерево вызова программных модулей)**

Была разработана схема взаимодействия программных модулей ИС учёта продажи билетов – рисунок 15.

mage not found or type unknown

#### **Рисунок 15 – Схема взаимодействия программных модулей**

Выявлены следующие составляющие модули системы:

- uLogin;
- uMain;
- uGrid;
- uFlight;
- uTicket;
- uReport;
- uDM.

Описание программных модулей

В таблице 23 представлено описание программных модулей ИС учёта продаж.

#### **Таблица 23**

### **3.4 Описание программных модулей**

#### **Модуль Описание**

- uLogin Модуль авторизации в системе
- uMain Главный модуль системы: работа с расписанием и навигация
- uGrid Модуль обработки табличных данных
- uFlight Модуль обработки операций с билетами
- uTicket Модуль формирования расписания
- uReport Модуль формирования отчётов

При автоматизации работа сотрудников в компании ООО «Авиаспецтехнология» будут автоматизированы основные функции при учёте продажи авиабилетов. В системе должны работать два типа специалистов:

- специалист ведения рейсов;
- менеджер продаж.

Специалист ведения рейсов должен регистрировать борт в системе. Схема представлена на рисунке 16.

![](_page_27_Figure_5.jpeg)

#### **Рисунок 16 – BPMN регистрация борта**

Специалист ведения рейсов должен регистрировать рейс в системе. Схема представлена на рисунке 17.

![](_page_28_Figure_0.jpeg)

#### **Рисунок 17 – BPMN регистрация рейса**

Специалист ведения рейсов должен формировать расписание в системе. Схема представлена на рисунке 18.

![](_page_28_Figure_3.jpeg)

#### **Рисунок 18 – BPMN формирование расписания**

Менеджер продаж должен формировать тарифы в системе. Схема представлена на рисунке 19.

![](_page_29_Figure_2.jpeg)

#### **Рисунок 19 – BPMN формирование тарифов**

Менеджер продаж должен регистрировать пассажира в системе. Схема представлена на рисунке 20.

![](_page_29_Figure_5.jpeg)

#### **Рисунок 20 – BPMN регистрация пассажира**

Менеджер продаж должен оформлять билеты в системе. Схема представлена на рисунке 21.

![](_page_30_Figure_1.jpeg)

**Рисунок 21 – BPMN продажа билетов**

# **4. Контрольный пример реализации и его описание**

Для работы с базой данных было разработано приложение. Были разработаны несколько окон.

Была рассмотрена работа специалиста ведения рейсов в системе.

После авторизации пользователь попадает в главное окно – рисунок 22.

![](_page_31_Picture_29.jpeg)

![](_page_31_Picture_30.jpeg)

#### **Рисунок 22 – Главное окно**

В главном окне показано текущее расписание рейсов. Для пользователя специалиста ведения рейсов возможно добавить или удалить запись в расписании.

В главном меню для специалиста ведения рейсов доступно переходы к формам редактирования справочников моделей самолётов, мест, классов мест, аэропортов. А также, к редактированию бортов, рейсов.

Для редактирования справочной информации в главном меню выбирается пункт «Таблицы» и тип справочника, например, «Аэропорты» - рисунок 23.

![](_page_32_Picture_14.jpeg)

### **Рисунок 23 – Окно справочника «Аэропорты»**

Ведение информации о бортах производится через окно, представленное на рисунке 24. Доступ к данному окну происходит через главное меню «Таблица» - «Борт».

![](_page_33_Picture_23.jpeg)

#### **Рисунок 24 – Окно работы с бортами**

На рисунке 25 представлено окно рейсов. В нём вносятся данные о рейсах зарегистрированных бортов.

![](_page_33_Picture_24.jpeg)

#### **Рисунок 25 – Окно списка рейсов**

Для редактирования, требуется вызвать всплывающее меню и выбрать пункты добавить или редактировать. Откроется окно, представленное на рисунке 26.

![](_page_34_Picture_25.jpeg)

#### **Рисунок 26 – Окно рейс**

Работа с пассажирами и билетами возможна для пользователя типа менеджер продаж. Ему доступно редактирование тарифов, анкет пассажиров и оформление продажи билетов.

Для редактирования тарифов требуется открыть окно рейсов, вызвать всплывающее меню и выбрать пункт «Тарифы». Откроется окно, представленное на рисунке 27.

![](_page_34_Picture_26.jpeg)

#### **Рисунок 27 – Окно Тарифы**

#### На рисунке 28 представлено окно списка пассажиров.

![](_page_35_Picture_22.jpeg)

#### **Рисунок 28 – Окно редактирования списка пассажиров.**

Оформление билетов происходит из расписания. В окне расписания вызывается всплывающее меню и выбирается пункт «Билеты». Откроется окно билетов – рисунок 29.

![](_page_36_Picture_25.jpeg)

#### **Рисунок 29 – Окно билетов на рейс**

Работа с билетом происходит через окно, представленное на рисунке 30.

![](_page_36_Picture_26.jpeg)

#### **Рисунок 30 – Окно билета**

Формирование отчётов доступно через главное меню, где требуется выбрать тип отчёта. Указать требуемые параметры. На рисунках 31 и 32 представлены примеры формирования отчётов.

#### Отчёт о продажах на рейс № МК092А

![](_page_37_Picture_40.jpeg)

#### **Рисунок 31 – Пример отчёта о продажах на рейс**

#### Рейтинг рейсов за период с 01.06.2020 по 30.06.2020

![](_page_37_Picture_41.jpeg)

**Рисунок 32 – Пример отчёта о продажах за дату**

### **Заключение**

В ходе работы была рассмотрена компания ООО «Авиаспецтехнология», изучена её организационная структура. Был проанализирован процесс бронирования авиабилетов и составлена его модель в нотации IDEF0.

Были выявлены недостатки существующей организации процессов бронирования авиабилетов.

Определены цели и задачи проекта.

Определены функции системы учёта бронирования. Выявлены требования к программному и техническому обеспечению.

АИС учёта бронирования билетов должна включать следующие подсистемы:

- учёт клиентов;
- учёт рейсов;
- ведение расписания;
- ведение тарифов и учёт тарификации;
- учёт билетов.

В ходе проектирования базы данных была разработана логическая структура базы данных.

Разработано дерево функций и сценарий диалога ИС учёта продаж авиабилетов. Разработана схема взаимодействия программных модулей.

В ходе работы над технологическим обеспечением были разработаны схемы в нотации BPMN:

- регистрация борта;
- регистрация рейса;
- формирование расписания;
- формирование тарифов;
- регистрация пассажира;
- продажа билетов.

Приведён контрольный пример работы в ИС учёта продаж.

### **Список литературы**

- 1. Амбалова З.А. Сравнение методологий разработки интеллектуальных систем в сфере управления комплексными проектами // В сб.: Инновационные механизмы решения проблем научного развития сборник статей по итогам Международной научно-практической конференции. 2017. С. 139-141.
- 2. Агальцов В. П. Базы данных: Учебник / Виктор Петрович Агальцов. 2. Распределенные и удаленные базы данных. - Москва: Издательский Дом

"ФОРУМ"; М.: ООО "Научно-издательский центр ИНФРА-М", 2015. - 272 с.

- 3. Бритов Г.А. Моделирование бизнес-процессов / Г.А. Бритов, Т.В. Осипова. М.: LAP, 2014 г. – 124 с.
- 4. Вендров А.М. CASE технологии. Современные методы и средства проектирования информационных систем / А.М. Вендров – М.: Финансы и статистика, 2017 г. - 230 с.
- 5. Гамма Э. Приемы объектно-ориентированного проектирования. Паттерны проектирования / Э. Гамма, Р. Хелм, Р. Джонсон, Дж. Влиссидес. - СПб.: Питер, 2015 г. – 368 с.
- 6. Грекул В.И. Проектирование информационных систем / В.И. Грекул, Г.Н. Денищенко, Н.Л. Коровкина. – М.: Интернет-университет информационных технологий, 2018 г. - 321 с.
- 7. Дейт К. Дж. Введение в системы баз данных / К. Дж. Дейт. К.: Диалектика, 2015 г. - 360 c.
- 8. Дубейковский В.И. Эффективное моделирование с CA ErwinProcessModeler (BPwin; AllfusionProcessModeler). 2-е изд., исправленное и дополненное / В.И. Дубейковский. – М.: Диалог-МИФИ, 2015. – 384 с.
- 9. Дюваль П.М. Непрерывная интеграция. Улучшение качества программного обеспечения и снижение риска / П.М. Дюваль. - СПб: Вильямс, 2015 г. - 497 c.
- 10. Базы данных. Язык SQL для студента / В.В. Дунаев. Издательство: БХВ, 2016 г. - 196 с.
- 11. Заботина Н.Н. Проектирование информационных систем: Учебное пособие / Н.Н. Заботина. – М.: Издательский Дом "ИНФРА-М", 2016. - 331 с.
- 12. Илюшечкин В.М. Основы использования и проектирования баз данных. Учебник / В.М. Илюшечкин. - М.: Юрайт, 2015 г. - 214 с.
- 13. Кириллов В.В. Введение в реляционные базы данных. Введение в реляционные базы данных / В.В. Кириллов, Г.Ю. Громов - СПб.: БХВ-Петербург, 2015 г. - 464 c.
- 14. Коваленко В.В. Проектирование информационных систем / В.В. Коваленко. М.: Форум, 2016 г. - 320с.
- 15. Коцюба И.Ю. Основы проектирования информационных систем. / И.Ю. Коцюба, А.В. Чунаев, А.Н. Шиков. - СПб: Университет ИТМО, 2015 г. – 206 с.
- 16. Культин Н.Б. Основы программирования в Embarcadero / Н.Б. Культин СПб.:БХВ-Петербург, 2015. - 416с.

Приложение

#### **Фрагмент исходного кода**

unit uMain;

interface

uses

Winapi.Windows, Winapi.Messages, System.SysUtils, System.Variants, System.Classes, Vcl.Graphics,

Vcl.Controls, Vcl.Forms, Vcl.Dialogs, Vcl.Menus, Vcl.ExtCtrls, Data.DB,

Vcl.Grids, Vcl.DBGrids;

type

TfrmMain = class(TForm)

mm: TMainMenu;

pnlMain: TPanel;

imTable: TMenuItem;

imReport: TMenuItem;

imSettings: TMenuItem;

imLinking: TMenuItem;

imUsr: TMenuItem;

imPlaceClass: TMenuItem;

imTypeAircraft: TMenuItem;

imAirport: TMenuItem;

imAircraft: TMenuItem;

imFlight: TMenuItem;

imClient: TMenuItem;

imViewScheduleEnd: TMenuItem;

N1: TMenuItem; imExit: TMenuItem; grdMain: TDBGrid; pm: TPopupMenu; imTicket: TMenuItem; imReport0: TMenuItem; imReport1: TMenuItem; procedure imClick(Sender: TObject); procedure imReportClic(Sender: TObject); procedure imLinkingClick(Sender: TObject); procedure imExitClick(Sender: TObject); procedure FormShow(Sender: TObject); procedure pmPopup(Sender: TObject); private { Private declarations } public { Public declarations } end; var frmMain: TfrmMain; implementation  ${4R * dfm}$ uses

uDM, uGrid, uReport;

procedure TfrmMain.FormShow(Sender: TObject);

begin

```
imPlaceClass.Visible:=DM.usr.sched;
```

```
imTypeAircraft.Visible:=DM.usr.sched;
```

```
imAirport.Visible:=DM.usr.sched;
```

```
imAircraft.Visible:=DM.usr.sched;
```

```
imClient.Visible:=DM.usr.cashier;
```
end;

```
procedure TfrmMain.imClick(Sender: TObject);
```
var

```
frm: TfrmGrid;
```
begin

```
Application.CreateForm(TfrmGrid,frm);
```

```
frm.Tag:=(Sender as TMenuItem).Tag;
```
frm.ShowModal;

frm.Free;

end;

```
procedure TfrmMain.imReportClic(Sender: TObject);
```
var

frm: TfrmReport;

begin

```
Application.CreateForm(TfrmReport,frm);
```

```
frm.Tag:=(Sender as TMenuItem).Tag;
```
frm.ShowModal;

frm.Free;

end;

```
procedure TfrmMain.pmPopup(Sender: TObject);
```
begin

```
imTicket.Visible:=DM.usr.cashier;
```
end;

```
procedure TfrmMain.imLinkingClick(Sender: TObject);
```
begin

DM.SettingLink;

end;

```
procedure TfrmMain.imExitClick(Sender: TObject);
```
begin

Application.Terminate;

end;

end.